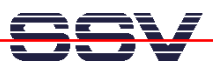

## **How to identify the DNP/5280 Linux O/S Image File Version**

The DIL/NetPC DNP/5280 on-board flash memory comes with a pre-installed embedded Linux operating system. There are different Linux O/S Image file versions available.

- **1. Step**: Setup a serial link (**RS232 Serial Link**) between the DIL/NetPC DNP/5280 COM1 serial port and a serial port of your PC system. Use a null-modem cable for the physical connection between the COM1 port of the DIL/NetPC DNP/5280 and the PC COM port. For more details about this connection please use the DIL/NetPC DNP/5280 Starter Kit documentation.
- **2. Step**: Run your terminal emulation program. Microsoft Windows-based PC systems offer *HyperTerminal* for this task. Linux-based systems come with *Minicom*. Then provide the DIL/NetPC DNP/5280 with power.
- **3. Step**: Watch the message line "**BusyBox …**". This text line includes a time and date information. The date correspond to a release number.

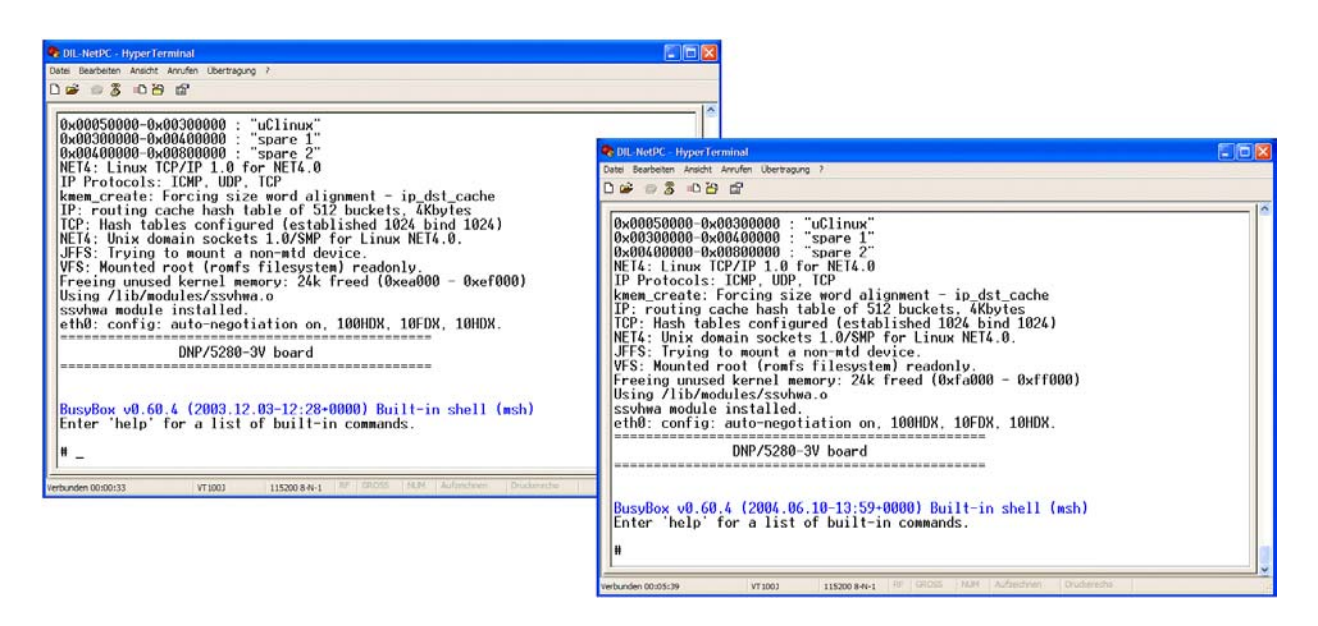

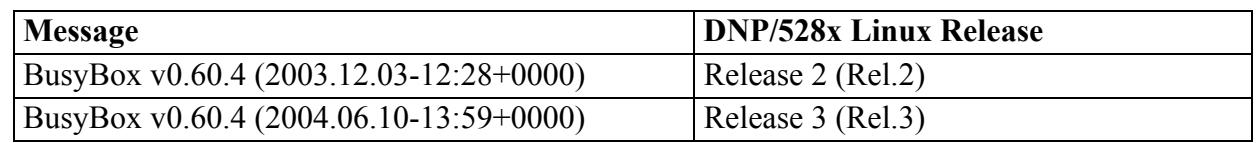

The DIL/NetPC DNP/5280 Starter Kit CD-ROM contains different Linux O/S Image files. The document *mHT5280-18.pdf: How to download a new Linux O/S Image to the DNP/5280 Flash* describes the download process.

That is all.